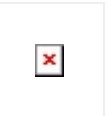

Annotations offer a way to highlight specific coordinates on the map and provide additional information about them. The **map view** keeps a reference to the **annotation** objects you add to it and uses the data in those objects to determine when to display the corresponding view.

# **MAP ANNOTATION VIEW**

You can use annotations to call out particular addresses, points of interest, and other types of destinations. And Configure.IT gives you all such features within the said control.

## **Properties**

### **DISPLAY**

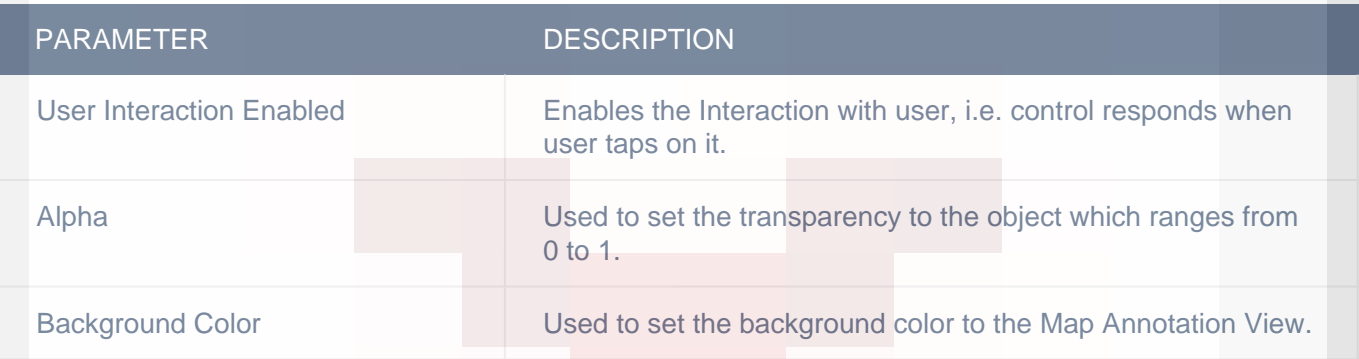

### CUSTOM BORDER

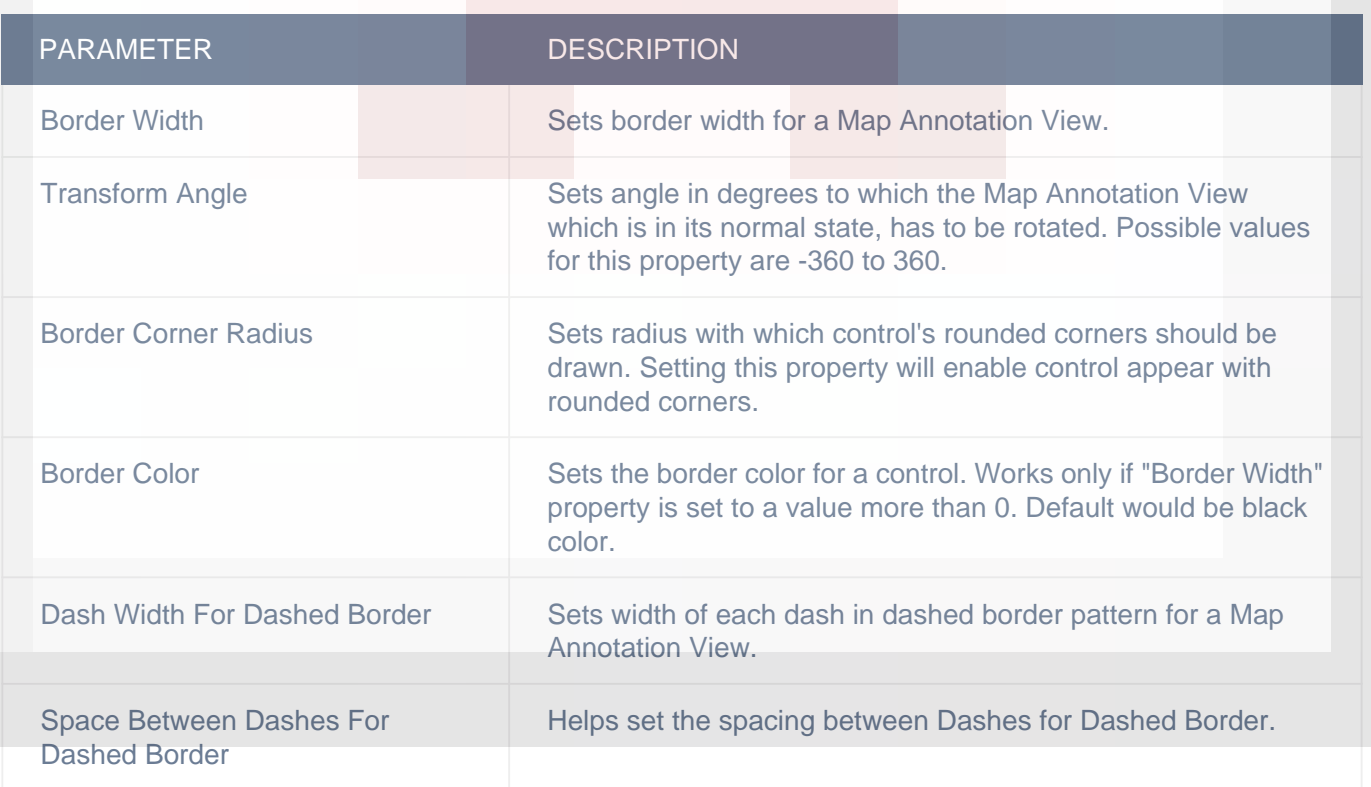

## **VERTICAL**

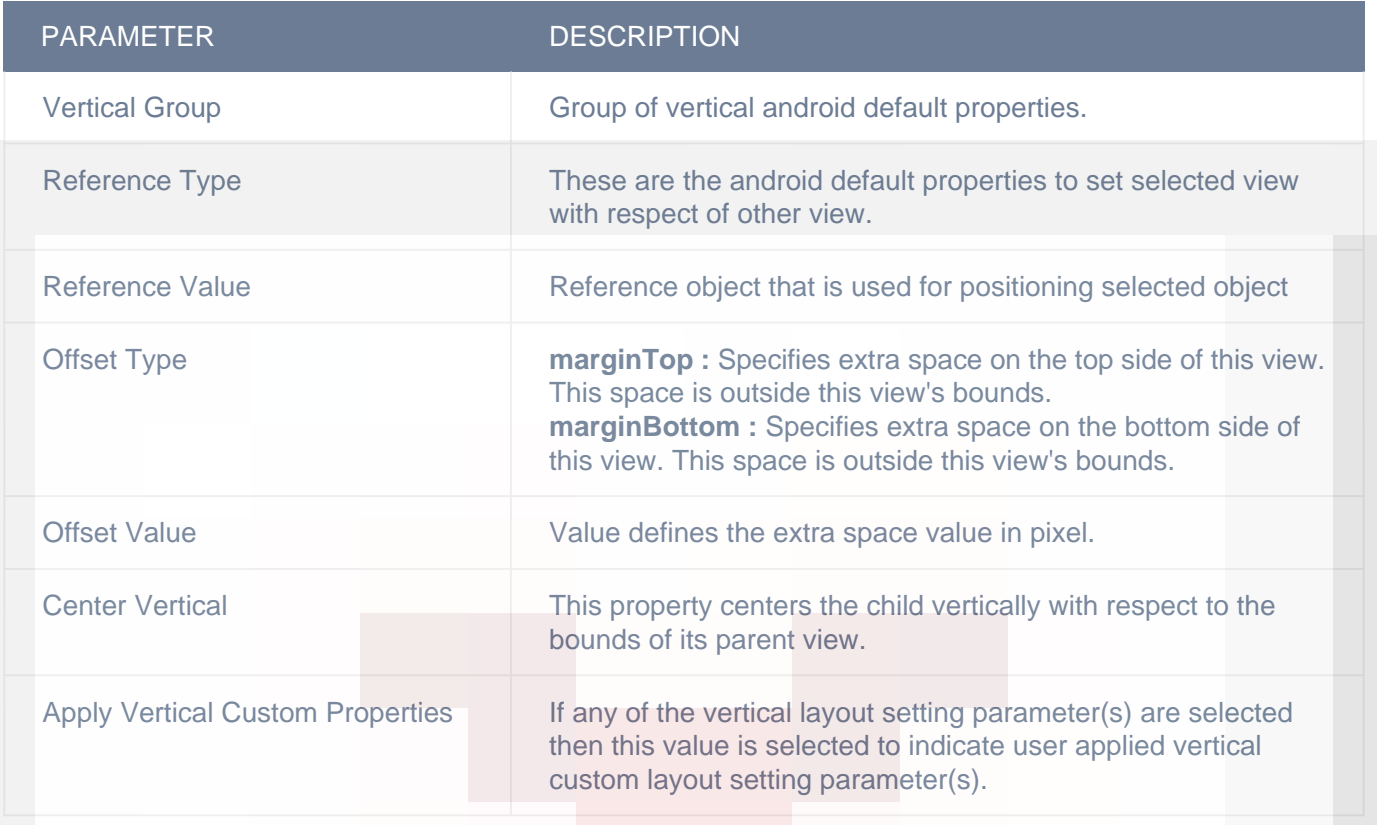

### **OBJECT**

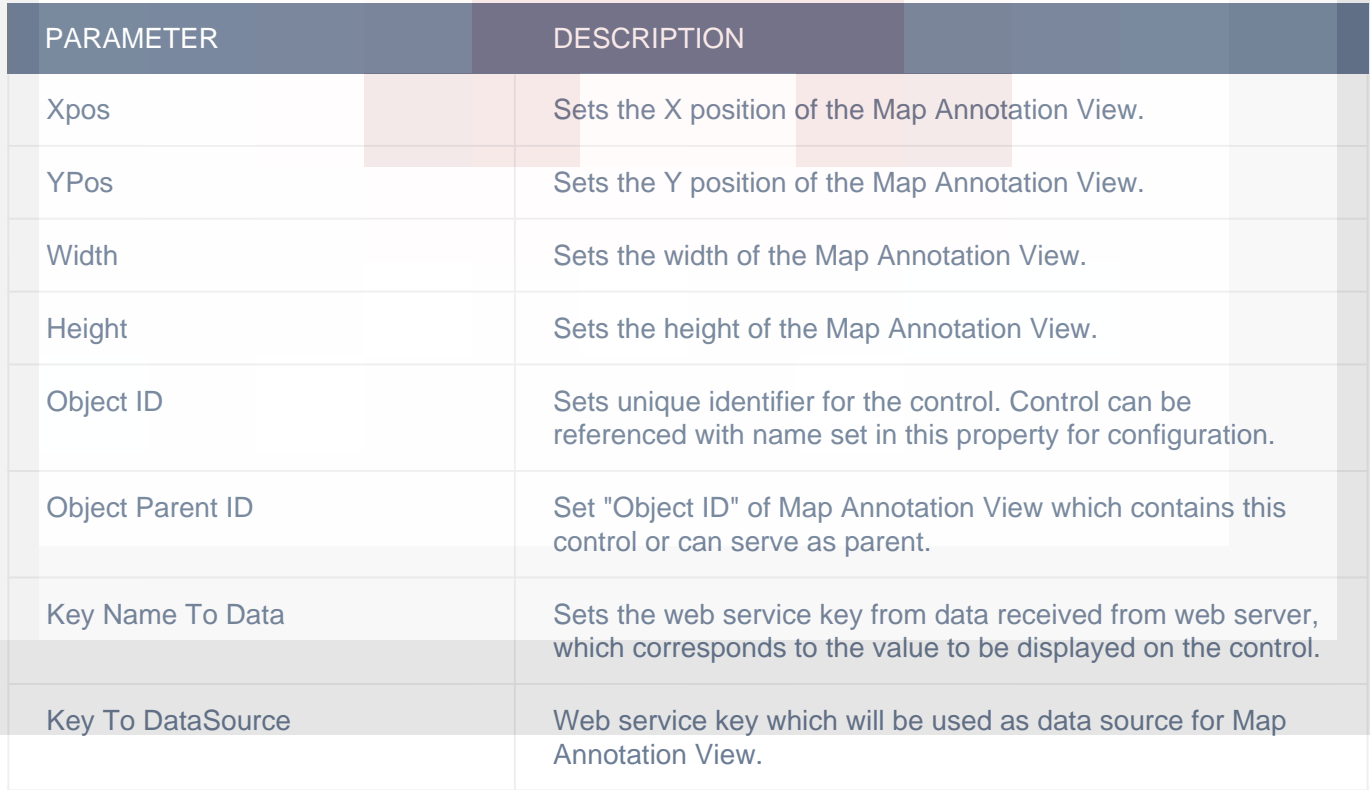

## HORIZONTAL

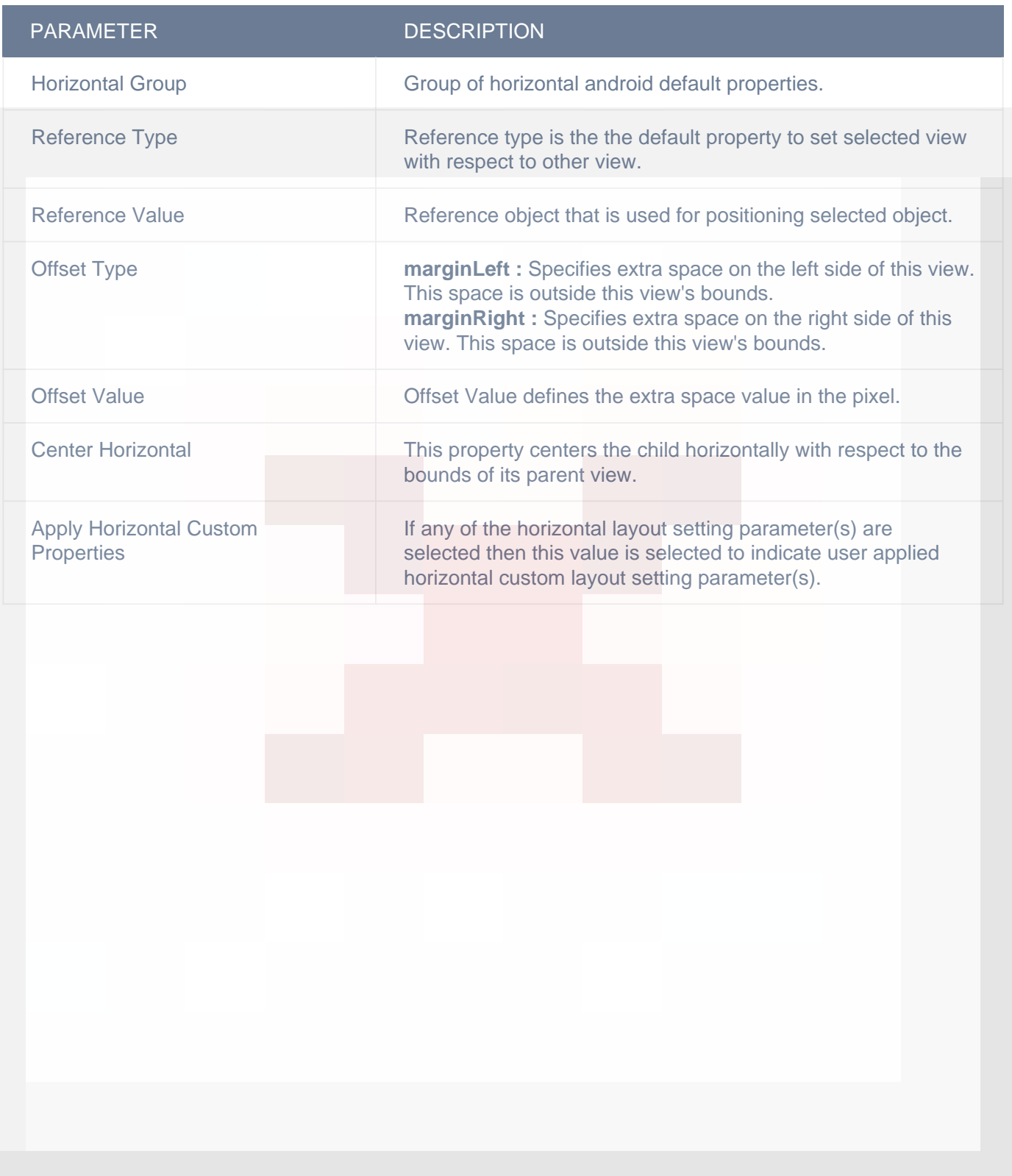

## LAYOUT SETTING

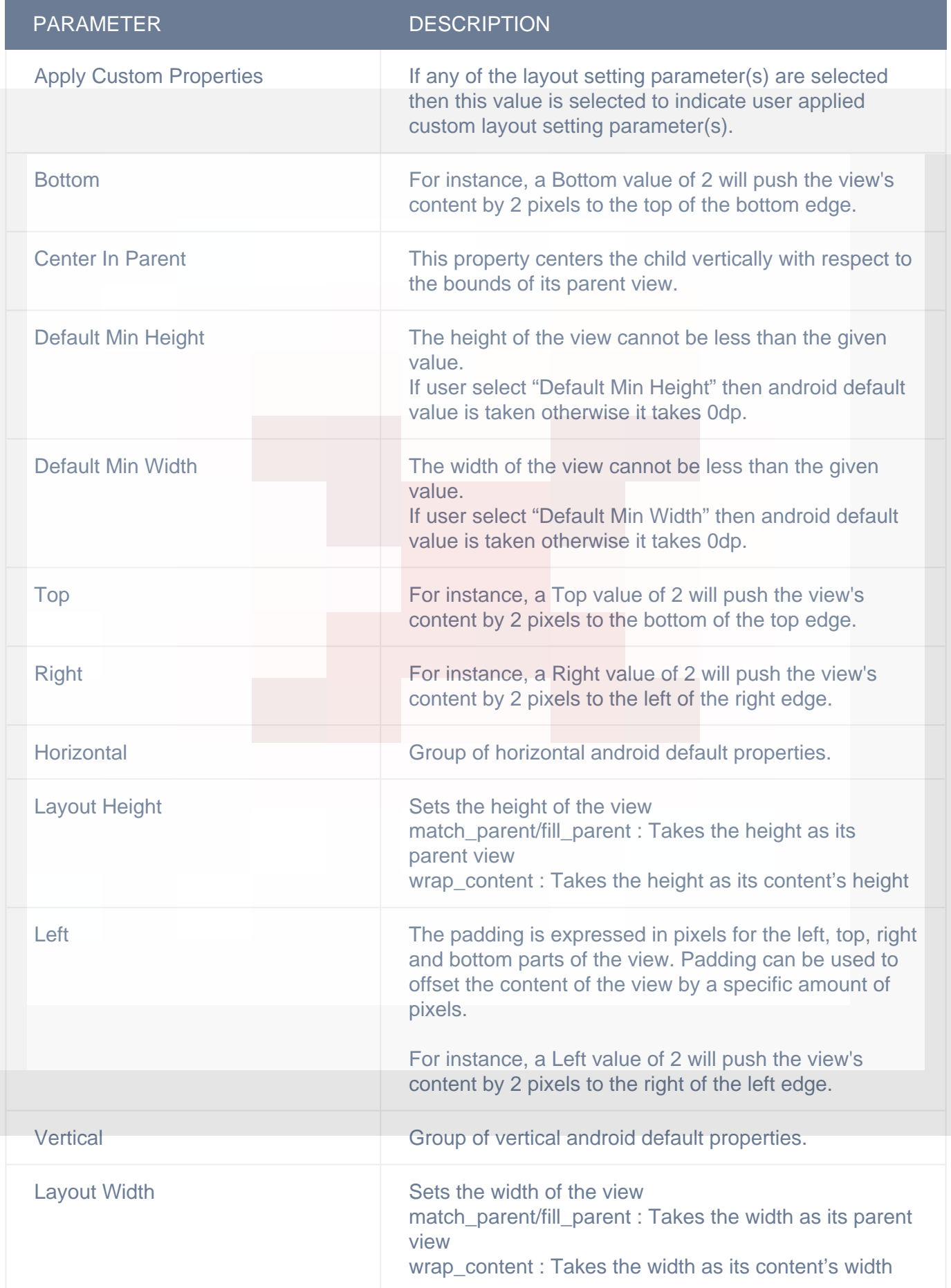

### DISPLAY/ADVANCETEXT

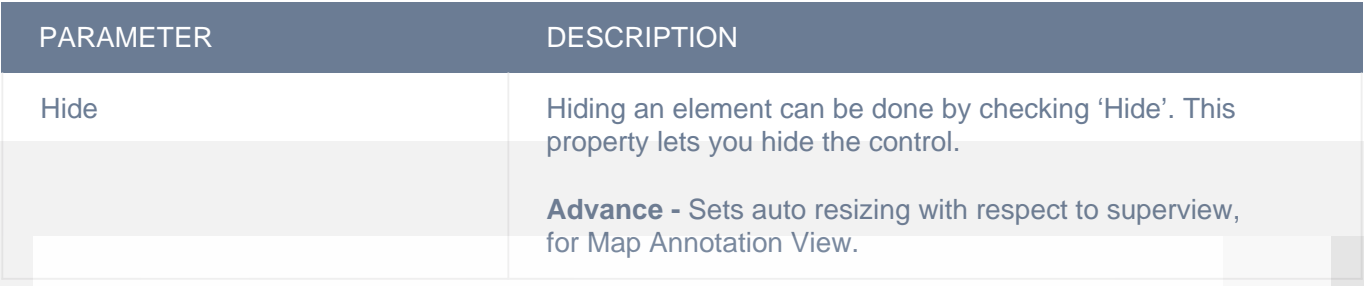

### ADVANCED

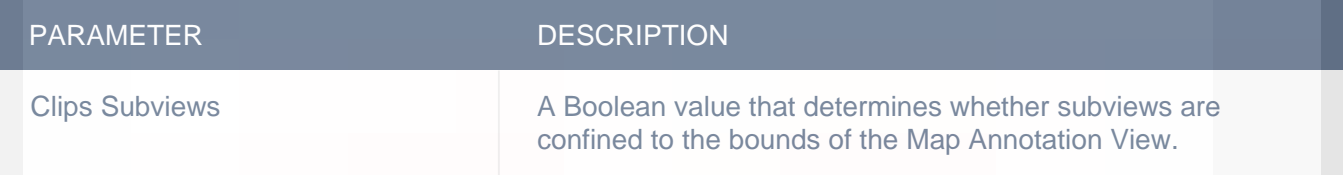

## **Actions**

#### **Load**

This event is triggered on load of a control. So any actions you want to perform when a control loads like WSCall to load data to be shown on control can be configured in "LOAD" event listed under "Action(S)" tab of the control.

#### **Single Finger Single Tap**

This event is fired when user taps on a control one time with one fingers. This event can be configured for Grid Cell, Image View, Label, Main View, Map Annotation View, Photo Gallery Cell, Scroll View, Section Header, Table Cell and View controls. Response parameters will depend on gesture receiving control.

#### **On Single Finger Long Press**

This event is fired when user long presses a control with one finger. This event can be configured for Grid Cell, Image View, Label, Main View, Map Annotation View, Photo Gallery Cell, Scroll View, Section Header, Table Cell and View controls. Response parameters will depend on gesture receiving control.

#### **On Single Finger Swipe Down**

This event is fired when user swipes down on a control with one finger. This event can be configured for Grid Cell, Image View, Label, Main View, Map Annotation View, Photo Gallery Cell, Scroll View, Section Header, Table Cell and View controls. Response parameters will depend on gesture receiving control.

#### **On Single Finger Swipe Left**

This event is fired when user swipes left on a control with one finger. This event can be configured for Grid Cell, Image View, Label, Main View, Map Annotation View, Photo Gallery Cell, Scroll View, Section Header, Table Cell and View controls. Response parameters will depend on gesture receiving control.

#### **On Single Finger Swipe Right**

This event is fired when user swipes right on a control with one finger. This event can be configured for Grid Cell, Image View, Label, Main View, Map Annotation View, Photo Gallery Cell, Scroll View, Section Header, Table Cell and View controls. Response parameters will depend on gesture receiving control.

#### **On Single Finger Swipe Up**

This event is fired when user swipes up on a control with one finger. This event can be configured for Grid Cell, Image View, Label, Main View, Map Annotation View, Photo Gallery Cell, Scroll View, Section Header, Table Cell and View controls. Response parameters will depend on gesture receiving control.

#### **Single Finger Double Tap**

This event is fired when user taps on a control two times with one finger. This event can be configured for Grid Cell, Image View, Label, Main View, Map Annotation View, Photo Gallery Cell, Scroll View, Section Header, Table Cell and View controls. Response parameters will depend on gesture receiving control.

#### **Single Finger Triple Tap**

This event is fired when user taps on a control three times with one finger. This event can be configured for Grid Cell, Image View, Label, Main View, Map Annotation View, Photo Gallery Cell, Scroll View, Section Header, Table Cell and View controls. Response parameters will depend on gesture receiving control.

#### **On Double Finger Long Press**

This event is fired when user long presses a control with two fingers. This event can be configured for Grid Cell, Image View, Label, Main View, Map Annotation View, Photo Gallery Cell, Scroll View, Section Header, Table Cell and View controls. Response parameters will depend on gesture receiving control.

#### **Location Updated**

This event is triggered when user location is successfully updated using "Start Location". Any actions you want to perform after location update, can be configured in "Location Success" event listed in "ACTION(S)" tab of the control to which you have configured "Start Location" action. This will be called whenever the Location changed.

#### **Location Error**

This event it triggered when location update has failed, which was started using "Start Location" action. Any actions you want perform on location updated failure can be configured in "Location Error" event listed in "ACTION(S)" tab of the control to which you have configured "Start Location" action.

#### **On Double Finger Swipe Down**

This event is fired when user swipes downwards on a control with two fingers. This event can be configured for Grid Cell, Image View, Label, Main View, Map Annotation View, Photo Gallery Cell, Scroll View, Section Header, Table Cell and View controls. Response parameters will depend on gesture receiving control.

#### **On Double Finger Swipe Left**

This event is fired when user swipes left on a control with two fingers. This event can be configured for Grid Cell, Image View, Label, Main View, Map Annotation View, Photo Gallery Cell, Scroll View, Section Header, Table Cell and View controls. Response parameters will depend on gesture receiving control.

#### **On Double Finger Swipe Right**

This event is fired when user swipes right on a control with two fingers. This event can be configured for Grid Cell, Image View, Label, Main View, Map Annotation View, Photo Gallery Cell, Scroll View, Section Header, Table Cell and View controls. Response parameters will depend on gesture receiving control.

#### **On Double Finger Swipe Up**

This event is fired when user swipes upwards on a control with two fingers. This event can be configured for Grid Cell, Image View, Label, Main View, Map Annotation View, Photo Gallery Cell, Scroll View, Section Header, Table Cell and View controls. Response parameters will depend on gesture receiving control.

#### **On Double Finger Pan**

This event is fired when user pans on a control with two fingers. This event can be configured for Grid Cell, Image View, Label, Main View, Map Annotation View, Photo Gallery Cell, Scroll View, Section Header, Table Cell and View controls. Response parameters will depend on gesture receiving control.

#### **Double Finger Double Tap**

This event is fired when user taps on a control two times with two fingers. This event can be configured for Grid Cell, Image View, Label, Main View, Map Annotation View, Photo Gallery Cell, Scroll View, Section Header, Table Cell and View controls. Response parameters will depend on gesture receiving control.

#### **Double Finger Single Tap**

This event is fired when user taps on a control one time with two fingers. This event can be configured for Grid Cell, Image View, Label, Main View, Map Annotation View, Photo Gallery Cell, Scroll View, Section Header, Table Cell and View controls. Response parameters will depend on gesture receiving control.

#### **Double Finger Triple Tap**

This event is fired when user taps on a control three times with two fingers. This event can be configured for Grid Cell, Image View, Label, Main View, Map Annotation View, Photo Gallery Cell, Scroll View, Section Header, Table Cell and View controls. Response parameters will depend on gesture receiving control.

## **Remarks**

#### **Object Parent Id**

Ideally for all controls which are added as subviews for map annotation view; you need to set the "Object Parent ID" property to the map view control to which, map annotation view is added. This would result in sending data related to a particular pin to be sent as response parameters for the action(s) configured on any of the event related to controls added on map annotation view(e.g click of button on map annotation view).

## **Related faqs**

**[Map annotation view is rectangular in shape. I want to show a tail below annotation, that can](http://www.configure.it/faq/#MapannotationviewisrectangularinshapeIwanttoshowatailbelowannotationthatcanpointedtopinontappingwhichannotationwasshownDoyouprovideanypropertyforthisfeature) [pointed to pin on tapping which annotation was shown. Do you provide any property for this](http://www.configure.it/faq/#MapannotationviewisrectangularinshapeIwanttoshowatailbelowannotationthatcanpointedtopinontappingwhichannotationwasshownDoyouprovideanypropertyforthisfeature) [feature?](http://www.configure.it/faq/#MapannotationviewisrectangularinshapeIwanttoshowatailbelowannotationthatcanpointedtopinontappingwhichannotationwasshownDoyouprovideanypropertyforthisfeature)**

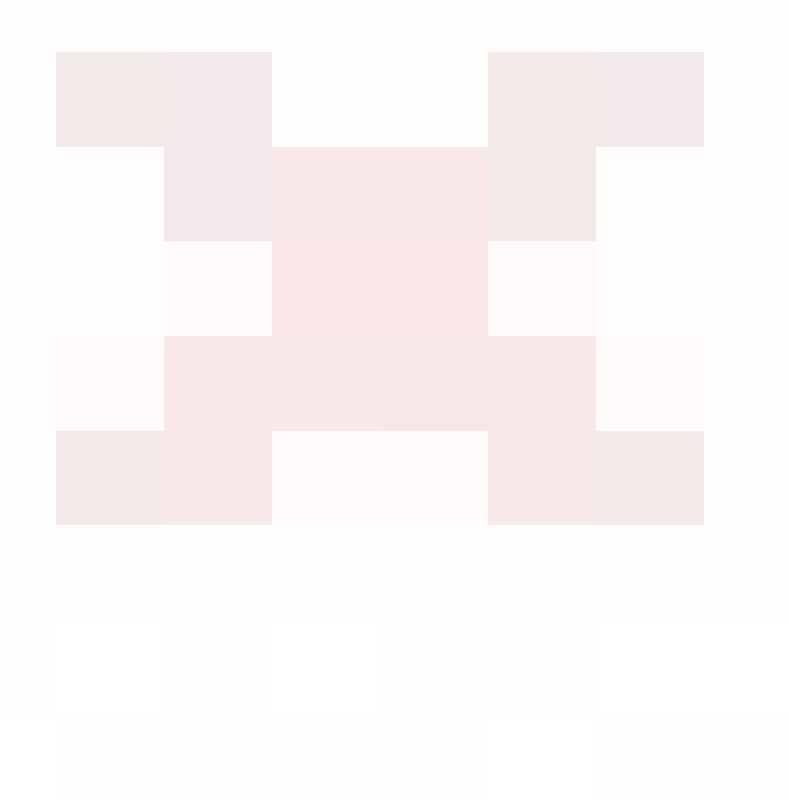